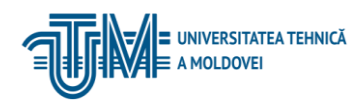

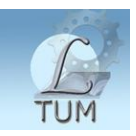

# ExLibris Primo –

# sistem de căutare și furnizare a informației

Un obiectiv de bază al proiectului "Servicii Informaționale Moderne pentru **Îmbunătățirea Calității Studiilor"** (**MISISQ)** a constituit: Crearea infrastructurii informaționale în bibliotecile universitare din Moldova și implementarea Sistemului Informațional Bibliotecar pentru crearea catalogului unic partajat, căutarea și accesul la resursele informaționale pentru utilizatorii locali și la distanță.

În cadrul acestui obiectiv a fost implementat programul de bibliotecă ALEPH și sistemul de căutare ExLibris Primo.

### **1. Despre ExLibris**

ExLibris Primo – este un sistem de căutare și furnizare de informații, compatibil atât cu programul ALEPH, cât și cu o multitudine de alte sisteme. Peste 1200 organizații în lume au instalat acest sistem. Sistemul Primo oferă utilizatorilor posibilitatea de căutare a informației de pe o interfață comună concomitent în toate resursele bibliotecii, fără a lua în considerație tipul surselor, locul aflării lor. Primo este foarte eficient când se utilizează împreună cu indexul de căutare central Primo Central Index, unde sunt stocate și indexate sute de mln de documente de la cele mai mari edituri din lume.

Primo corespunde ultimelor concepte ale tehnologiei Web 2.0, este un lider printre sistemele de servicii și web-căutare. Bibliotecile pot crește considerabil posibilitățile de asigurare a accesului pentru utilizatori la diverse materiale oferită dintr-un singur punct de căutare.

La baza Primo stau 3 principii: **căutare** (**cercetare) – livrare (furnizare) – optimizare**.

Căutarea este rapidă, intuitivă, personalizată la diversitatea de informații științifice.

Furnizarea – procesul de lucru este în totalitate integrat, este simplificat accesul la informație, indiferent de sursă.

Optimizarea – sunt luate măsuri permanente de întreținere și îmbunătățire a experienței de utilizare și completare a colecțiilor.

Primo permite bibliotecilor descoperirea diversității și valorii colecțiilor și atragerea utilizatorilor prin posibilitatea de a lucra cu un instrument modern de căutare și furnizare a informației.

Primo Central Index este parte componentă a Primo Discovery și Primo solution, ce permite beneficiarilor de informație să se bucure de toate avantajele serviciilor unitare pentru nevoile lor științifice. Primo Moldova nu conține acest index.

Platforma Primo contribuie la revenirea bibliotecilor pe poziția de sursă de bază în regăsirea informației prin:

- $\triangleright$  Acordarea posibilității utilizatorilor de a găsi și a primi informația necesară.
- Extragerea avantajelor din bogăția surselor bibliotecare și încurajarea utilizării lor.
- $\triangleright$  A fi mai aproape de utilizatori
- $\triangleright$  Sistem proiectat de biblioteci pentru biblioteci
- $\triangleright$  Susținerea tehnologică a consorțiilor.

## **2. Amplificarea posibilităților bibliotecilor de a satisface cerințele utilizatorilor**

În prezent utilizatorii bibliotecii au mult mai multe posibilități și mijloace de căutare și regăsire a informației științifice ca oricând. Mediul informațional nou cere bibliotecilor ca să răspundă prompt așteptărilor utilizatorilor doar la un singur apel prin simplitatea și relevanța rezultatelor de căutare, ceea ce va permite bibliotecilor să-și recapete poziția de lider în stabilirea standardelor de căutare și furnizare a informației.

Primo este terenul de start pentru crearea unei arhitecturi noi a sistemului informațional al bibliotecii. Serviciile Primo pot fi integrate în sistemul de învățare la distanță, gestionarea cursurilor didactice și portalelor virtuale, să fie accesibile de pe dispozitive mobile, ceea ce ar permite bibliotecii să satisfacă necesitățile beneficiarilor săi oriunde și oricând.

# **3. Modalitatea de căutare a informației în resursele bibliotecii**

Interfața Primo afișează pictogramele-logo-urile și abrevierile instituțiilor-membre ale catalogului partajat.

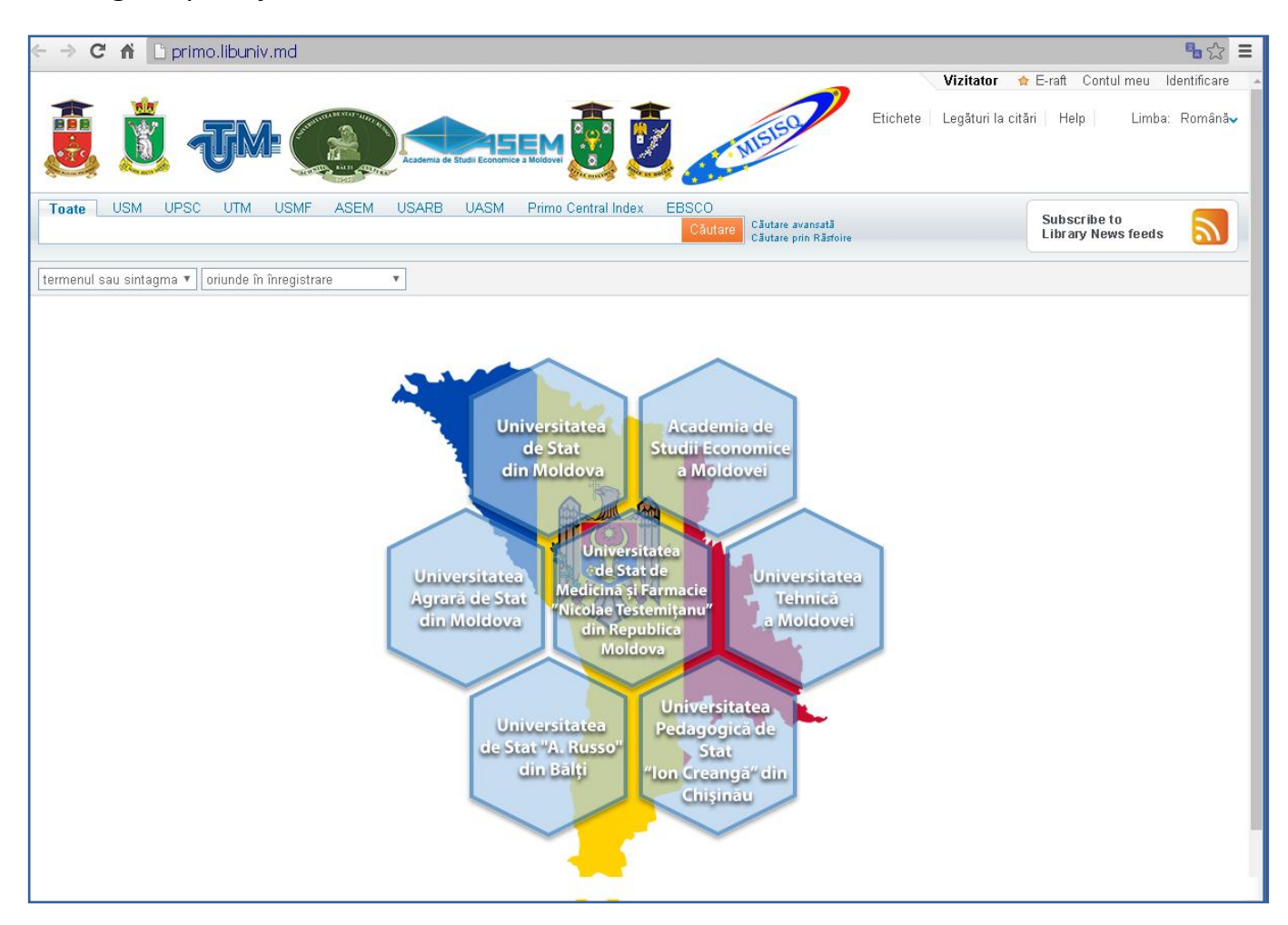

Pe prima pagină este o fereastră de unde putem începe căutarea simplă, alegând din **toate înregistrările** sau dintr-o bibliotecă aparte. Este simplu, doar tipărim cuvântul sau mai multe cuvinte pe care le căutăm (subiectul, autorul, titlul, editură, cuvinte-cheie) și dăm căutarea. Primo va da rezultate pentru toate cuvintele înscrise în fereastră, chiar fără a indica SI, ORI sau NU. De asemenea putem opta pentru căutarea avansată pentru regăsirea unei informații mai exacte. Ambele tipuri de căutare sunt însoțite de multe opțiuni suplimentare, care dau rezultatele precise la solicitări.

Cum putem obține mai multe informații folosind panoul de căutare? Putem face mai mult decât o simplă căutare, folosind mai multe opțiuni propuse de pe panou (Căutarea avansată; Căutarea prin răsfoire, Oriunde în înregistrare).

În partea dreaptă-sus sunt niște opțiuni, care pot fi utilizate: E-raft, Contul meu, Identificare; sub ele: Etichete, Legături la citări, Ajutorul *help*, Limba de interogare.

În cazul căutării simple a unei fraze sau combinație de cuvinte, așa cum e scris în titlu, frazele trebuie să fie însoțite de niște marcaje, de tipul ghilimele. Dacă nu se pun ghilimele, atunci sistemul va da toți itemii care conțin măcar unul din cuvintele scrise, fără a lua în considerare legătura dintre aceste cuvinte.

Solicitând opțiunea Căutare avansată putem face căutarea unor cuvinte mai specifice, termeni înrudiți, de ex. Boli de Inima sau cardiace, între cuvinte scriem SAU, atunci sistemul ne va da înregistrări care conțin măcar unul din termeni. Utilizarea operatorilor logici – boolean – SAU, ORI, NU, trebuie cu litere majuscule, deoarece altfel sistemul ii va considera termeni pentru căutare. Putem exclude unii termeni pe care nu dorim să fie afisati, înscriind operatorul logic NU înaintea acestui cuvânt.

În căutare putem folosi niște caractere specifice, precum **?**, **asterix- steluța**, care trebuie plasate specific, de exemplu, scriind cuvântul Organiza\* căutarea va da rezultate cu organizație, organizare, etc. Când cunoaștem doar rădăcina cuvântului, de exemplu, Cultur\* căutarea va da toate înregistrările ce conțin cuvintele cultural, cultura sau culturism. Când nu cunoaștem o literă în mijlocul cuvântului se pune **?.** Sistema ignoră semnele puse în fața cuvintelor, el caută de la prima literă.

### **Exerciții practice**

Se deschide pagina unde apar rezultatele căutării, pe care putem să le limităm, adică să rafinăm informația obtinută, conform criteriilor date în partea stângă, dar și din mijlocul paginii. Rezultatele pot fi sortate după relevanță (opțiuni): data publicării, popularitate, după autor sau titlu. Sortarea ne dă alte rezultate. Primim și niște recomandări ale sistemului, de care putem lua cunoștință, putem să ne informăm etc.

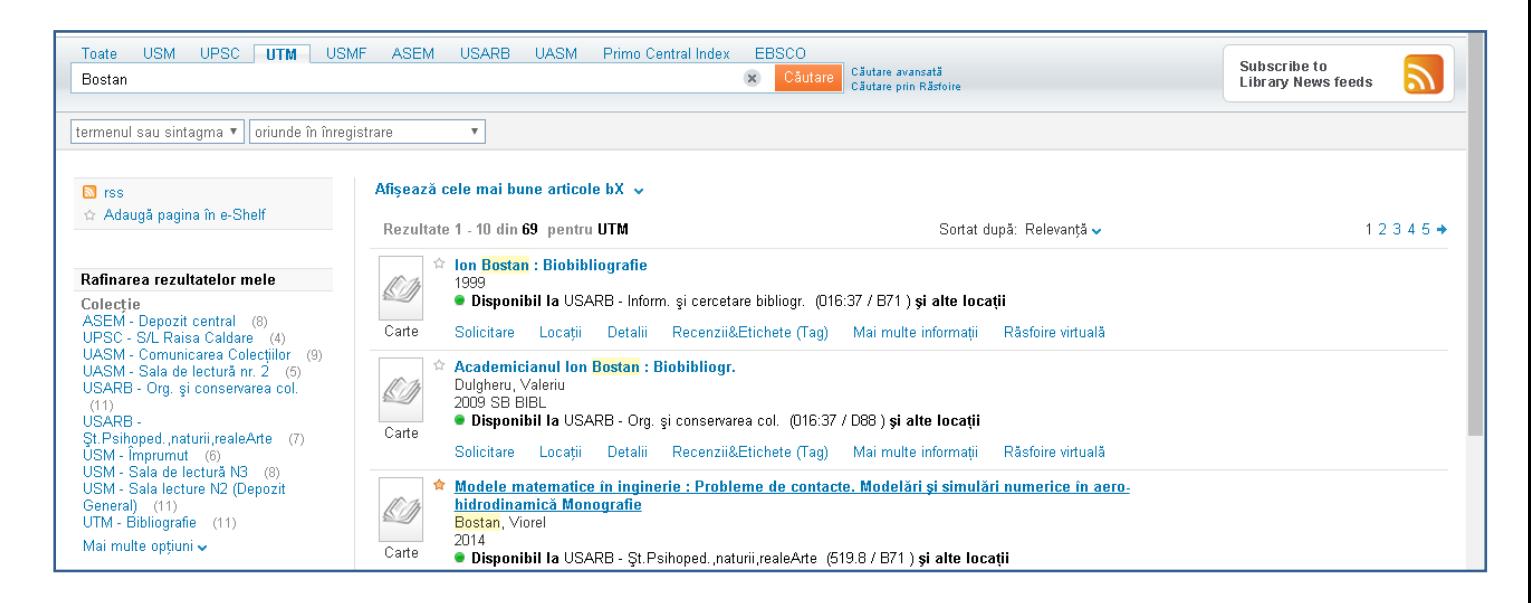

# Sortarea după – *cea mai nouă dată*

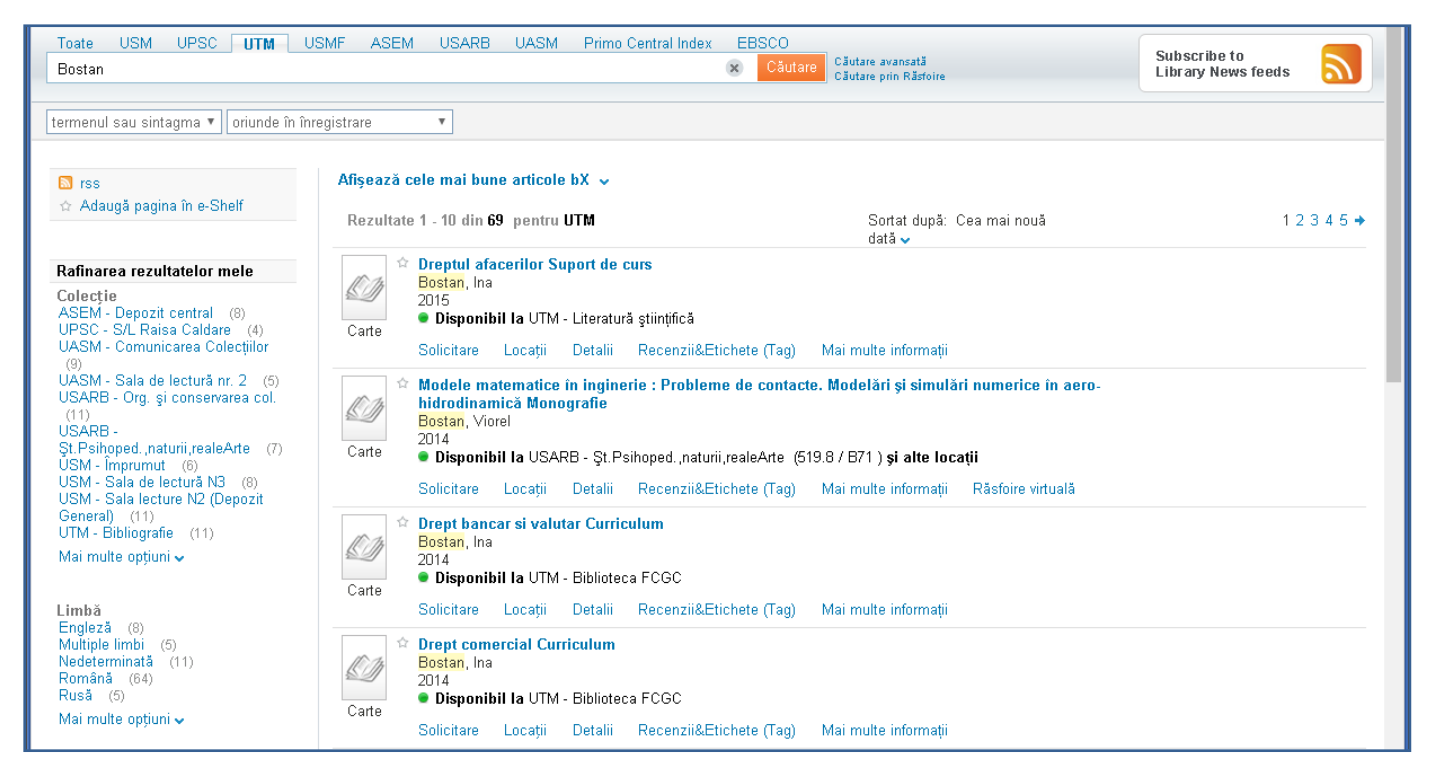

Rezultatele căutării constituie o listă de înregistrări scurte, amplasate câte 10 pe pagină. Înregistrările sunt însoțite de pictograme, care indică tipul publicației (carte, sursă electronică, articol etc.). Pentru a afla mai multe alegem opțiunile de sub înregistrare: solicitare, locații, detalii, recenzii/etichete, mai multe informații.

#### Sortarea *după autor*

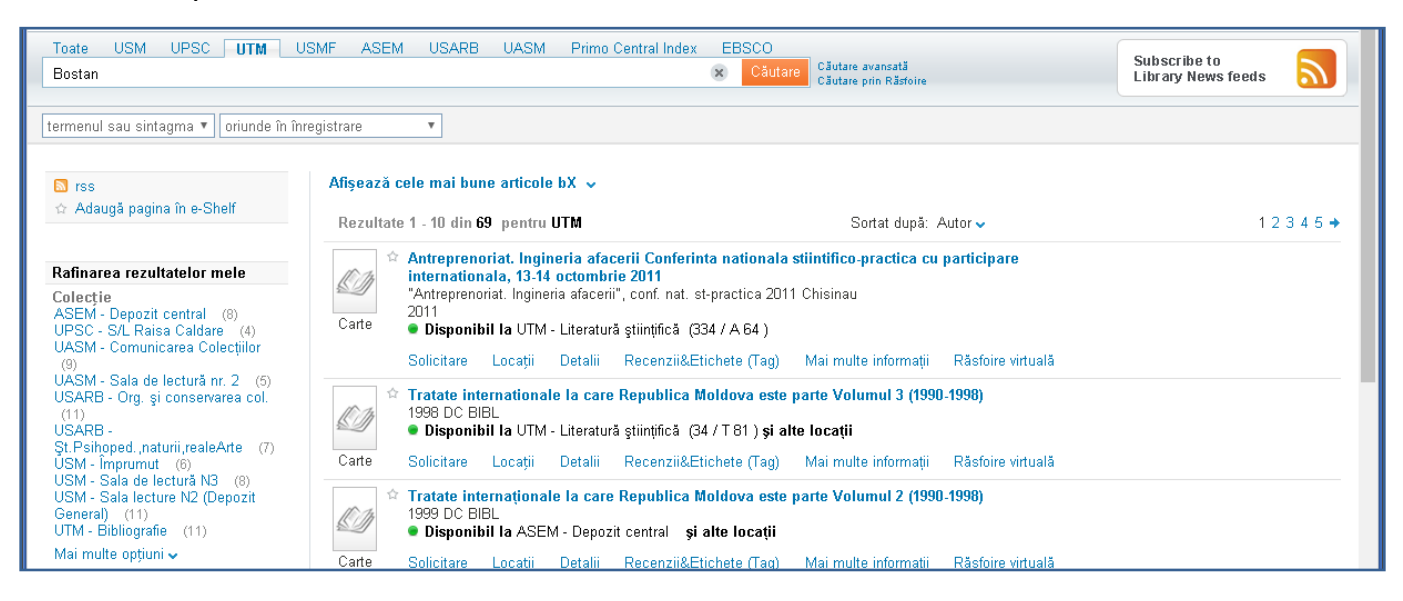

## Sortat după *autor/creator* (alegem opțiune din stânga), de ex.: Bostan Ion

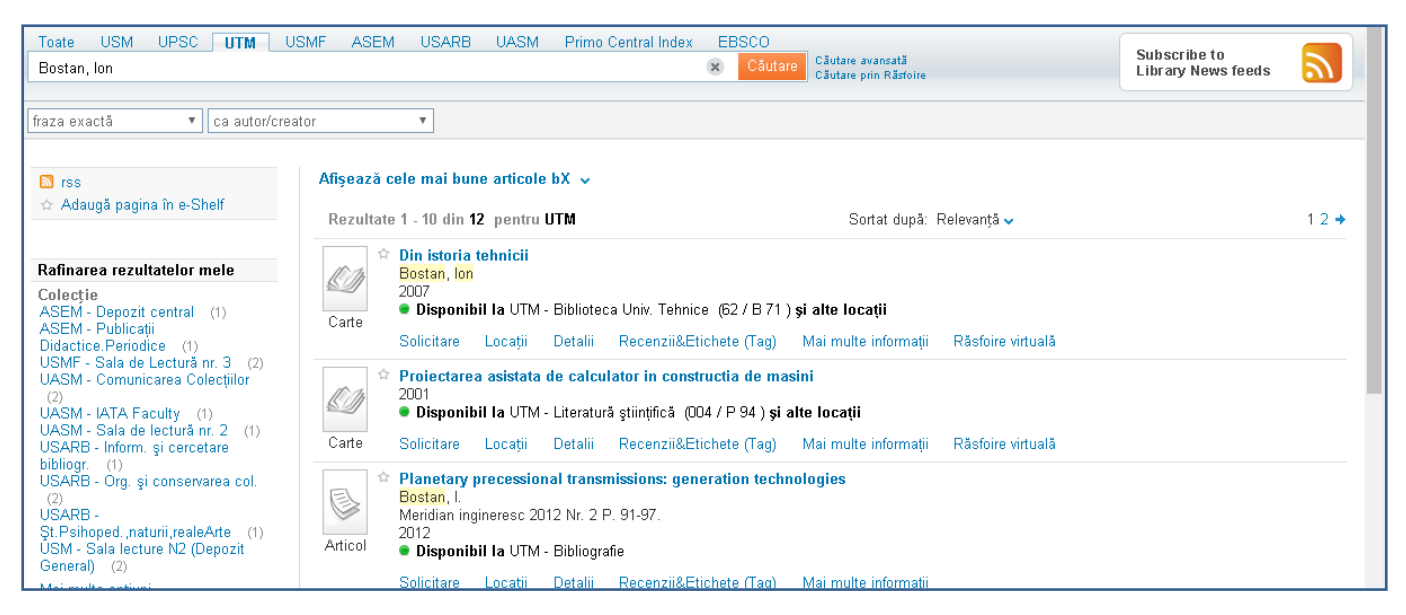

Sortare după *locații:* într-o fereastră pe aceeași pagină apare locul unde se află această carte și disponibilitatea ei pentru împrumut:

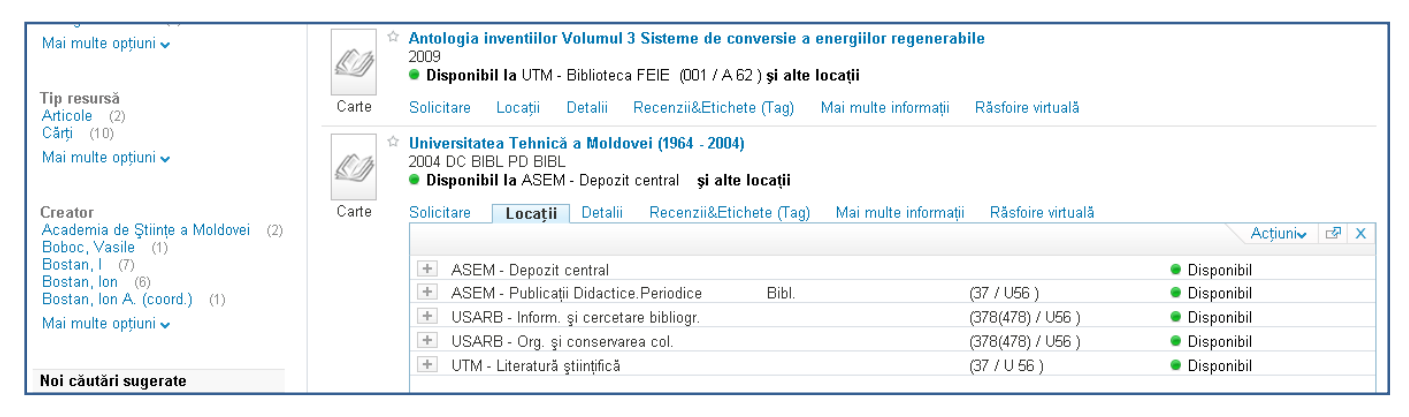

Alegem opțiunea *detalii*, se deschide descrierea pe scurt a publicației într-o fereastră pe aceeași pagină (autor/autori, sursa, subiecte, editura, date despre publicație):

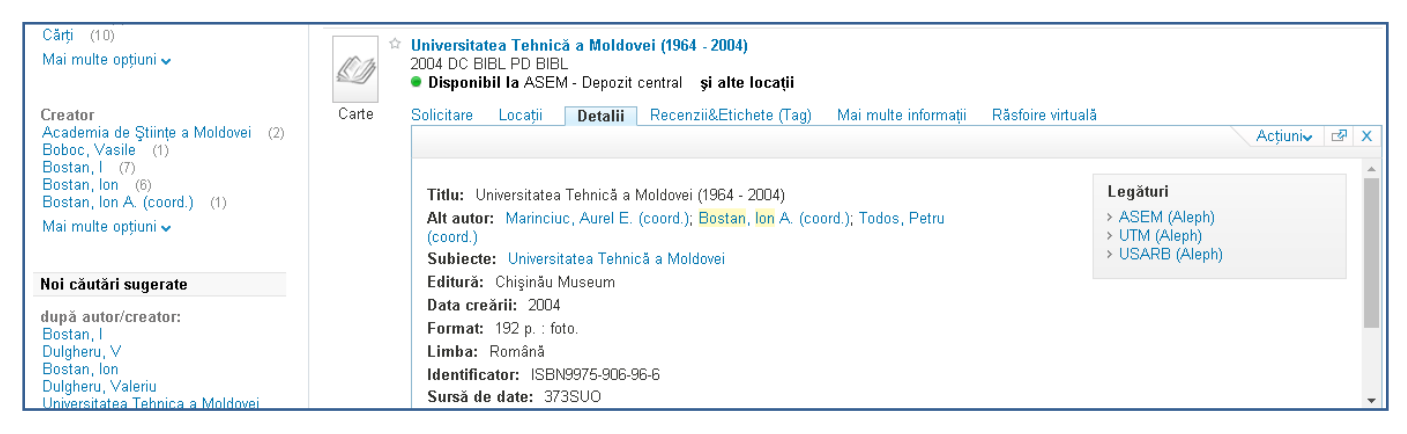

În fereastra deschisă, în partea dreaptă sus a ferestrei sunt date *legăturile*, de ex. UTM (a fost solicitată informația despre UTM), se deschide în altă fereastră descrierea completă a înregistrării:

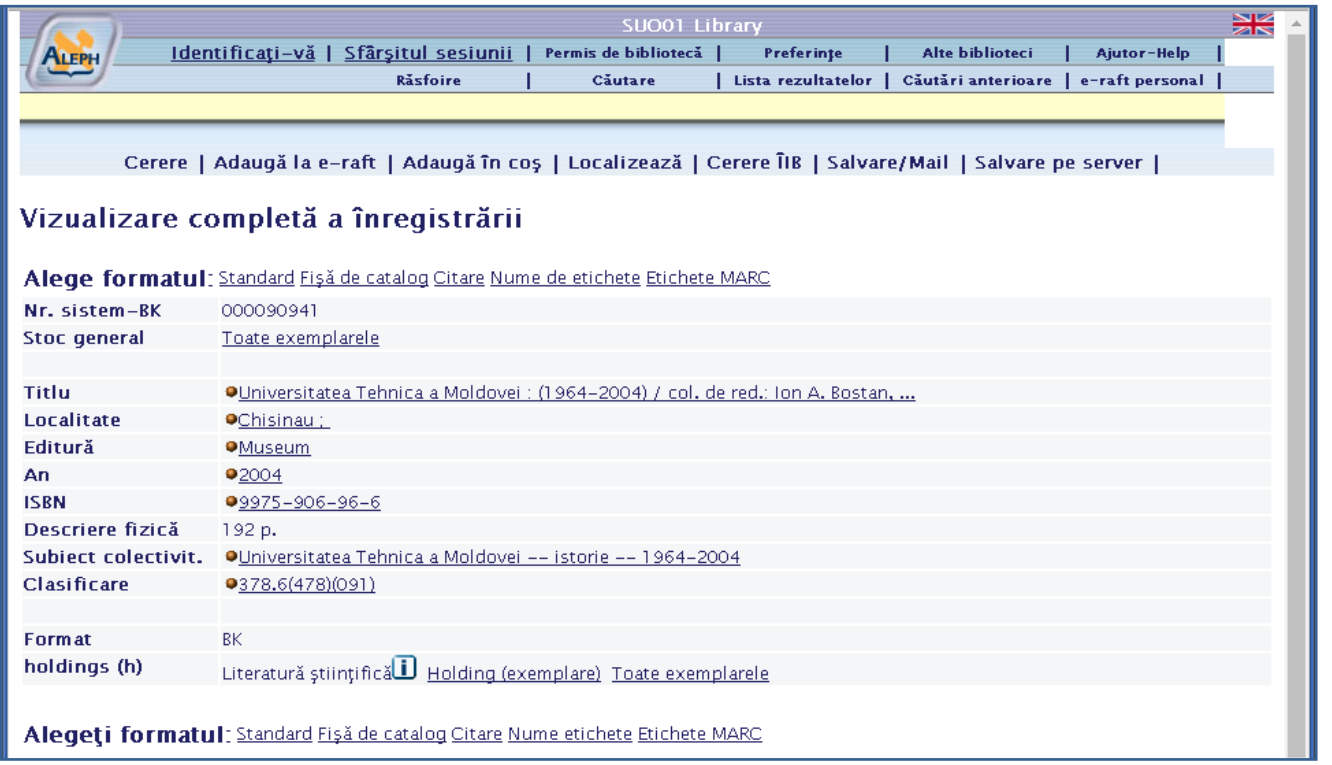

La răsfoire virtuală apare coperta publicației, dacă este disponibil pe site-ul Amazon.com sau Google Books.

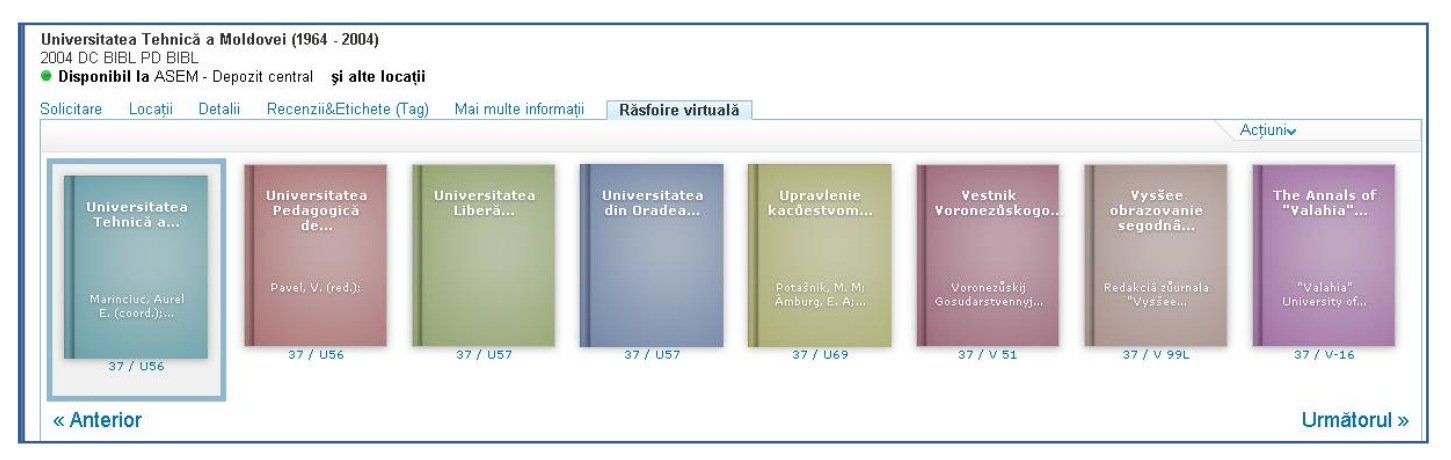

Cu rezultatul primit putem efectua niște mișcări:

- Trimiteri despre document la raftul electronic. Lista documentelor regăsite poate fi amplasată în mape după diverse criterii (sunt necesare câteva operații de aranjare a documentelor în mape).

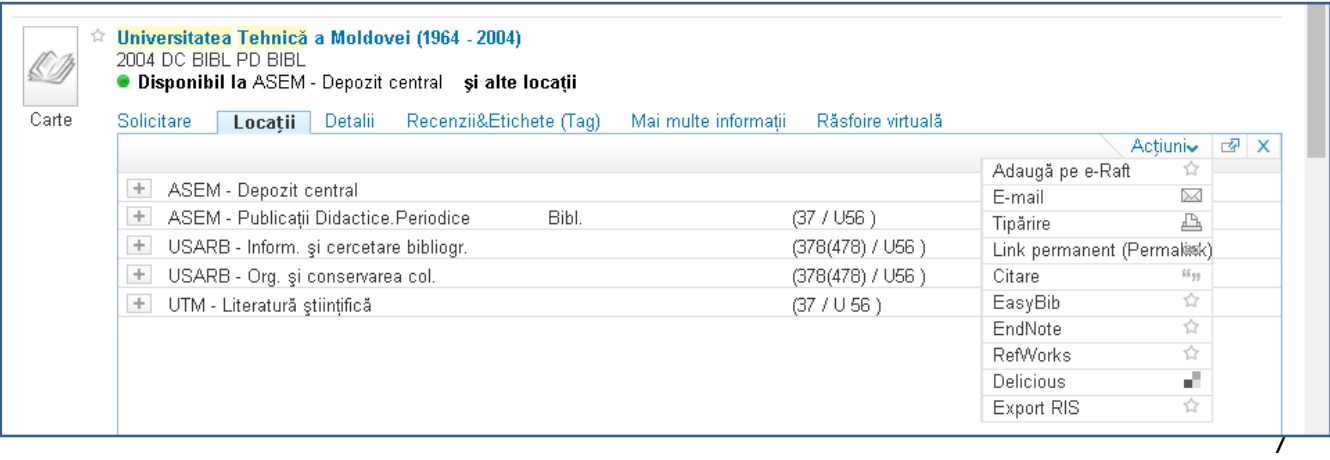

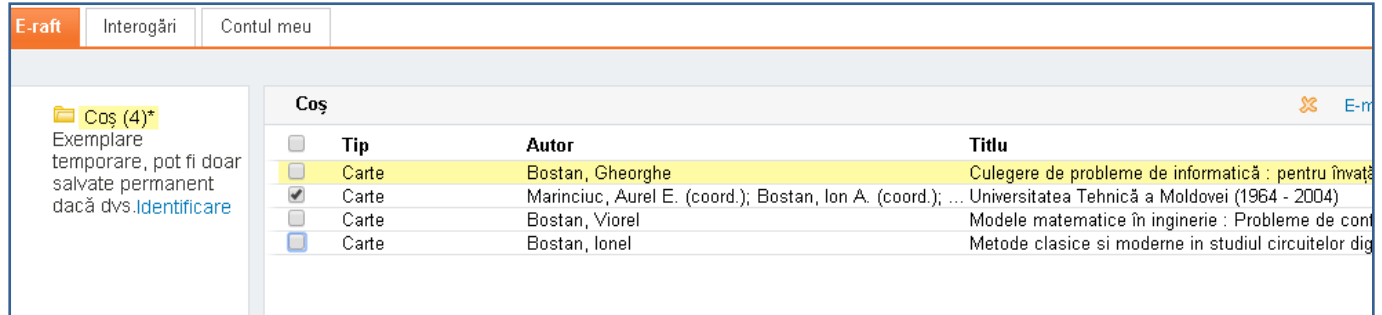

#### - Trimiteri pe e-adresa

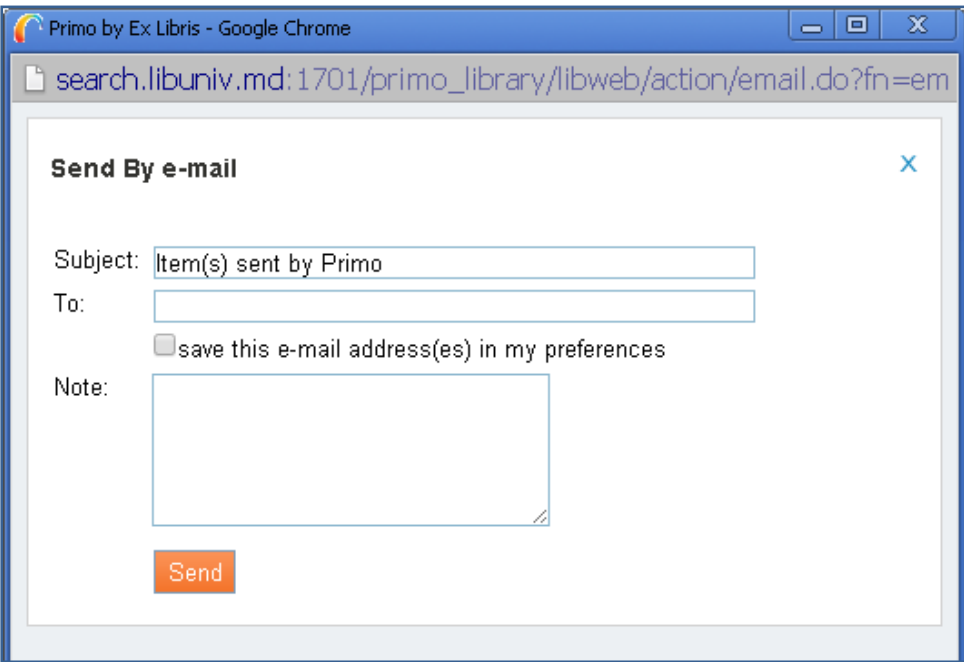

- Tipărirea pe hârtie
- Citarea documentului (se indică forma descrierii documentului utilizată în citare)

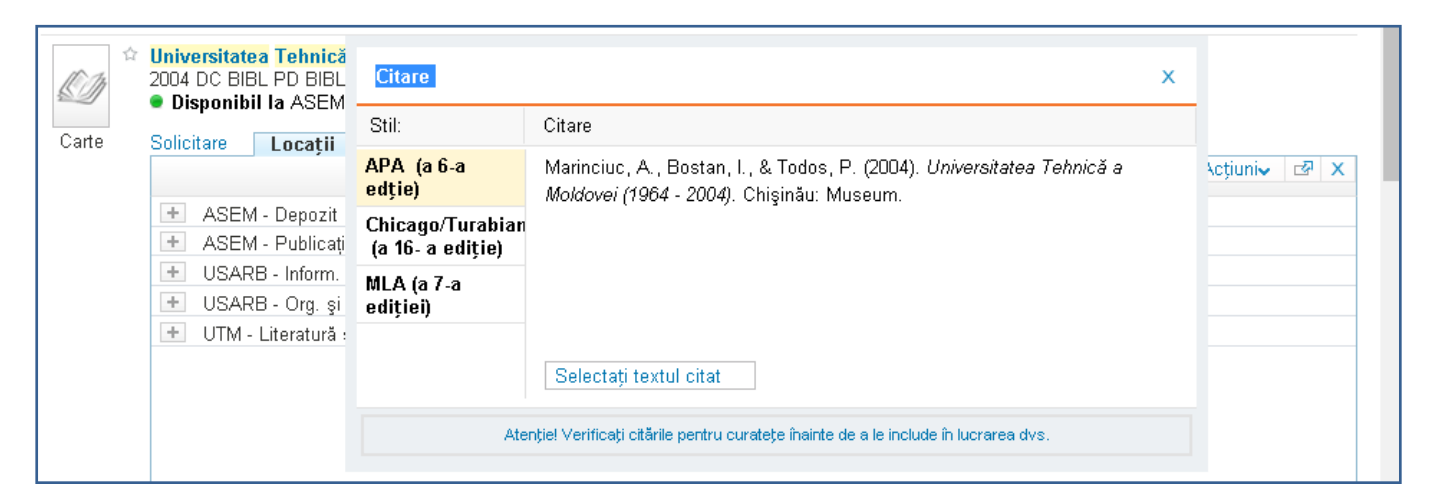

### - Primirea permanentă a referințelor Permalink

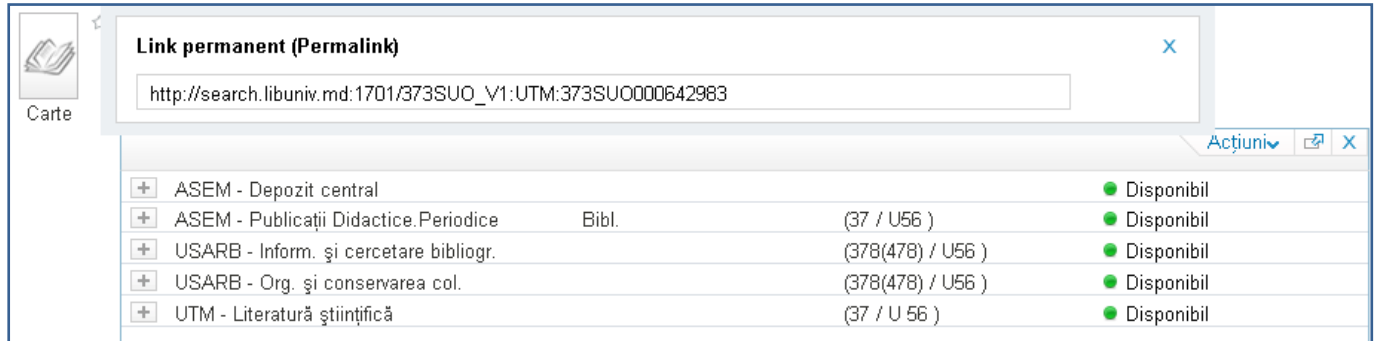

Trimiterea către alte sisteme de dirijare a informației bibliografice (EndNot, EasyBib, RefWorks, …) sau în serviciile semn de carte (Delicious)

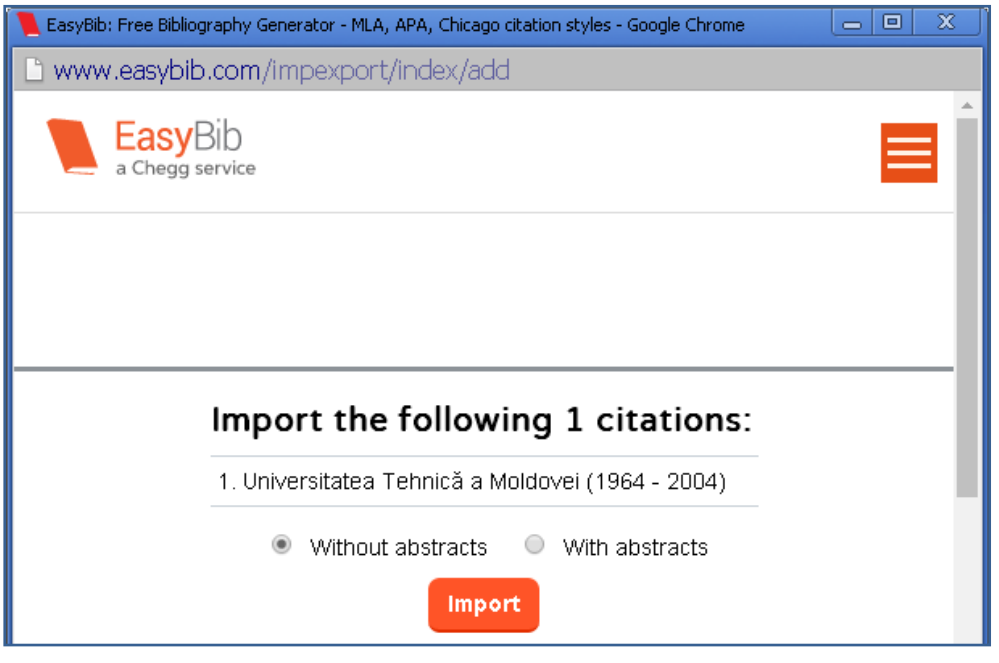

- A exporta în alte formate (Export RIS).

**Utilizatorii pot** primi acces la documentele electronice, dacă sunt autentificați, pot vedea informația despre disponibilitate, pot solicita, comanda o publicație din biblioteca sa. Se pot conecta la Primo din orice colț al lumii de la oricare calculator, utilizând interfața ExLibris.

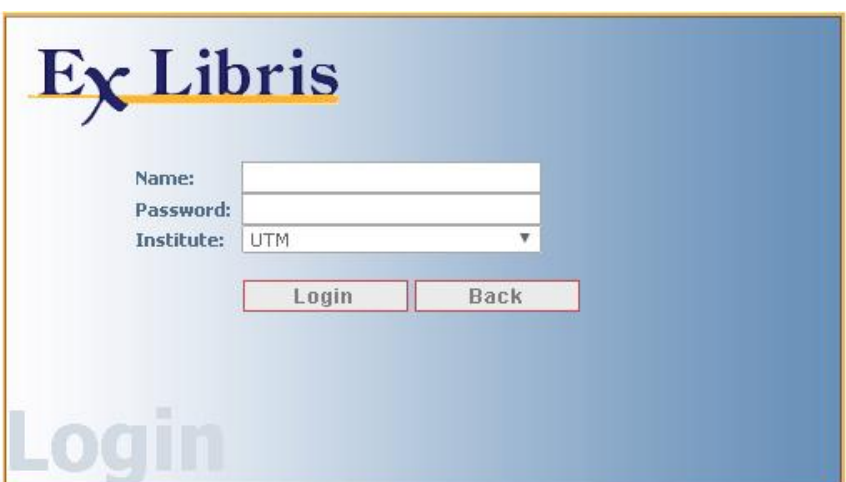

Posibilități de la distanță:

- 1. Prelungirea termenului de împrumut la distanță (dacă nu este solicitat) doar o dată pentru aceeași perioadă.
- 2. Să se facă comanda unei cărți, să rezerveze o carte (în ALEPH se indică timpul de îndeplinire a comenzii – o oră, 3 ore, ½ zi etc., tot aici se indică amenzile pentru nerestituire la timp). Pentru a solicita o carte este necesară autentificarea.
- 3. Poate să citeasca on-line, dacă este disponibil în acest format și este înregistrat în bibliotecă.

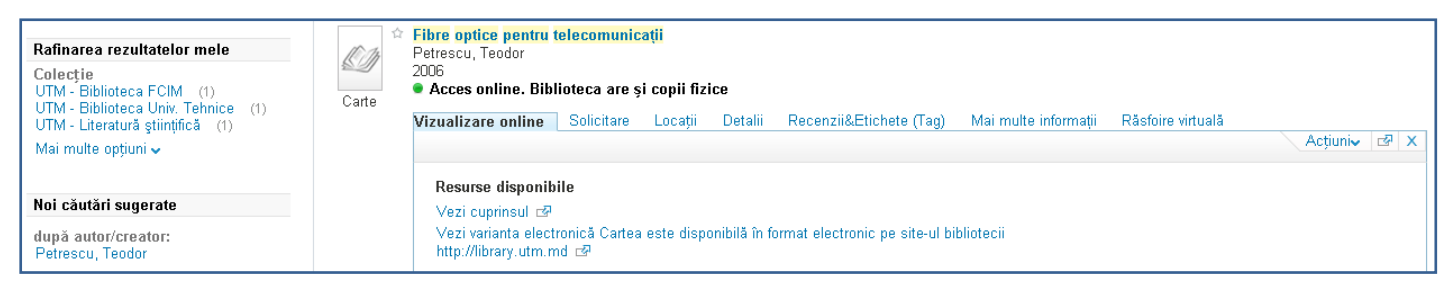

- 4. Poate vedea formularul său cu cărțile împrumutate.
- 5. Informația poate fi personalizată pentru fiecare cititor pe poșta electronică personală; el este informat lunar/săptămânal despre noile intrări la tema necesară.
- 6. Să recomande o listă de literatură căutată de el, care poate fi utilă și altor utilizatori.

Utilizatorii trebuie să fie preîntâmpinați să se deconecteze de la Primo, pentru a nu permite altor cititori să folosească contul său, să facă schimbări în formularul său. Fereastra de lucru poate fi închisă automat, aceasta hotărăște biblioteca peste cît timp se închide.

Primo are poșta sa electronică RSS, prin care trimite informații către utilizator, de exemplu: biblioteca vă informează ...

#### **Personalizare**

Utilizatorii pot păstra rezultatele căutărilor pe polița lor electronică în Primo, să le completeze, să primească avizuri despre intrările noi pe poșta electronică sau prin RSS. Utilizatorii pot vedea informații despre cărțile din Formularul său.

Fiecare utilizator poate să-și deschidă un cont al său pentru a stoca diverse informații de interes individual.